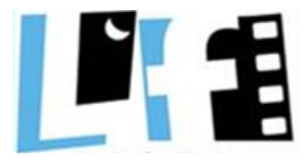

Lycée Louis Feuillade - Lunel

# **parcoursu**

## Entrez dans l'enseignement supérieur

#### www.parcoursup.fr

**MINISTÈRE** DE L'ÉDUCATION NATIONALE ET DE LA JEUNESSE

**MINISTÈRE** DE L'ENSEIGNEMENT SUPÉRIEUR DE LA RECHERCHE ET DE L'INNOVATION

# MODE D'EMPLOI

## https://www.parcoursup.gouv.frLycée Louis Feuillade - Lune

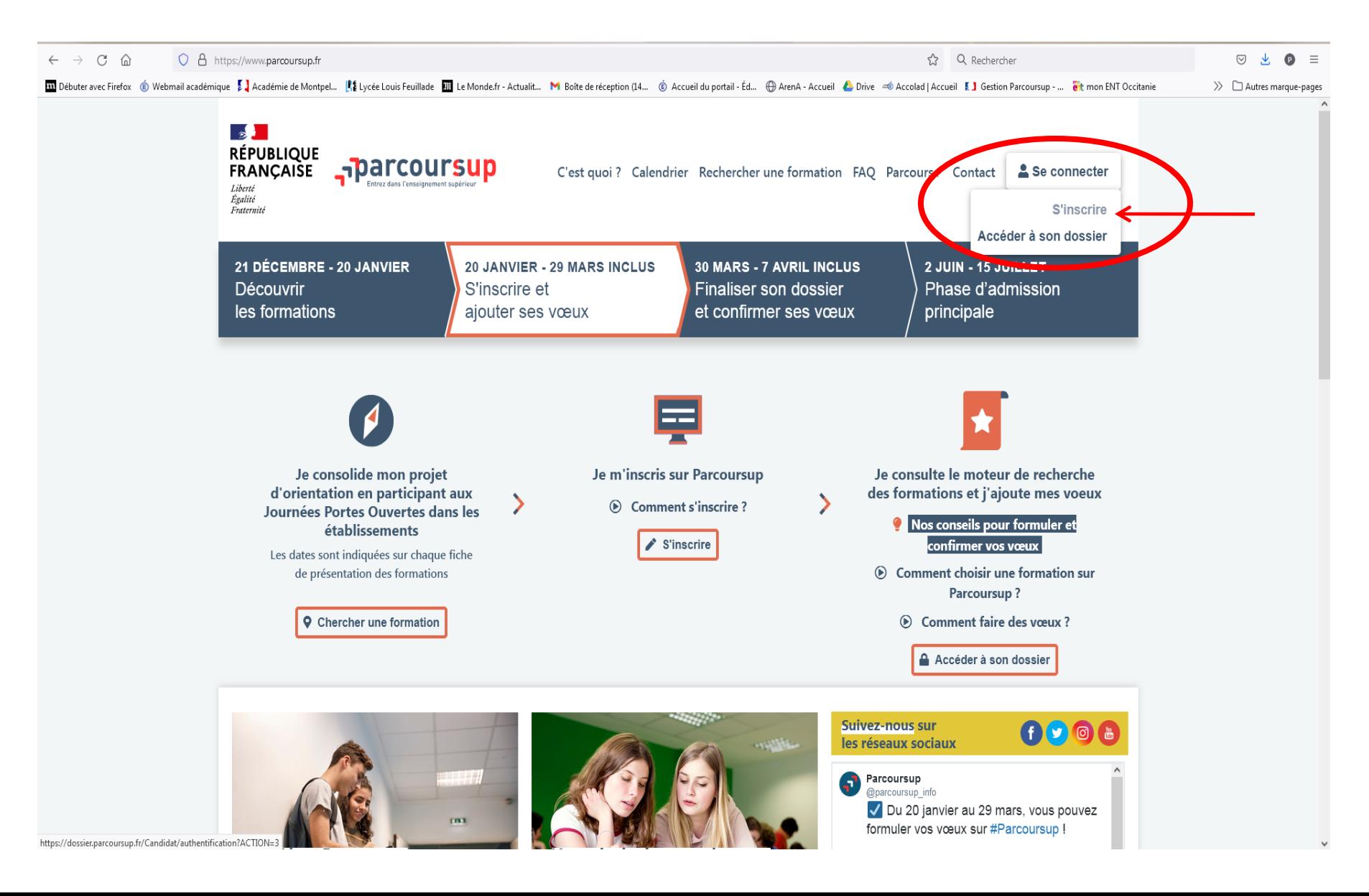

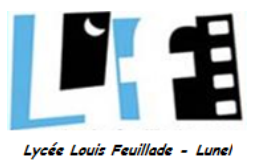

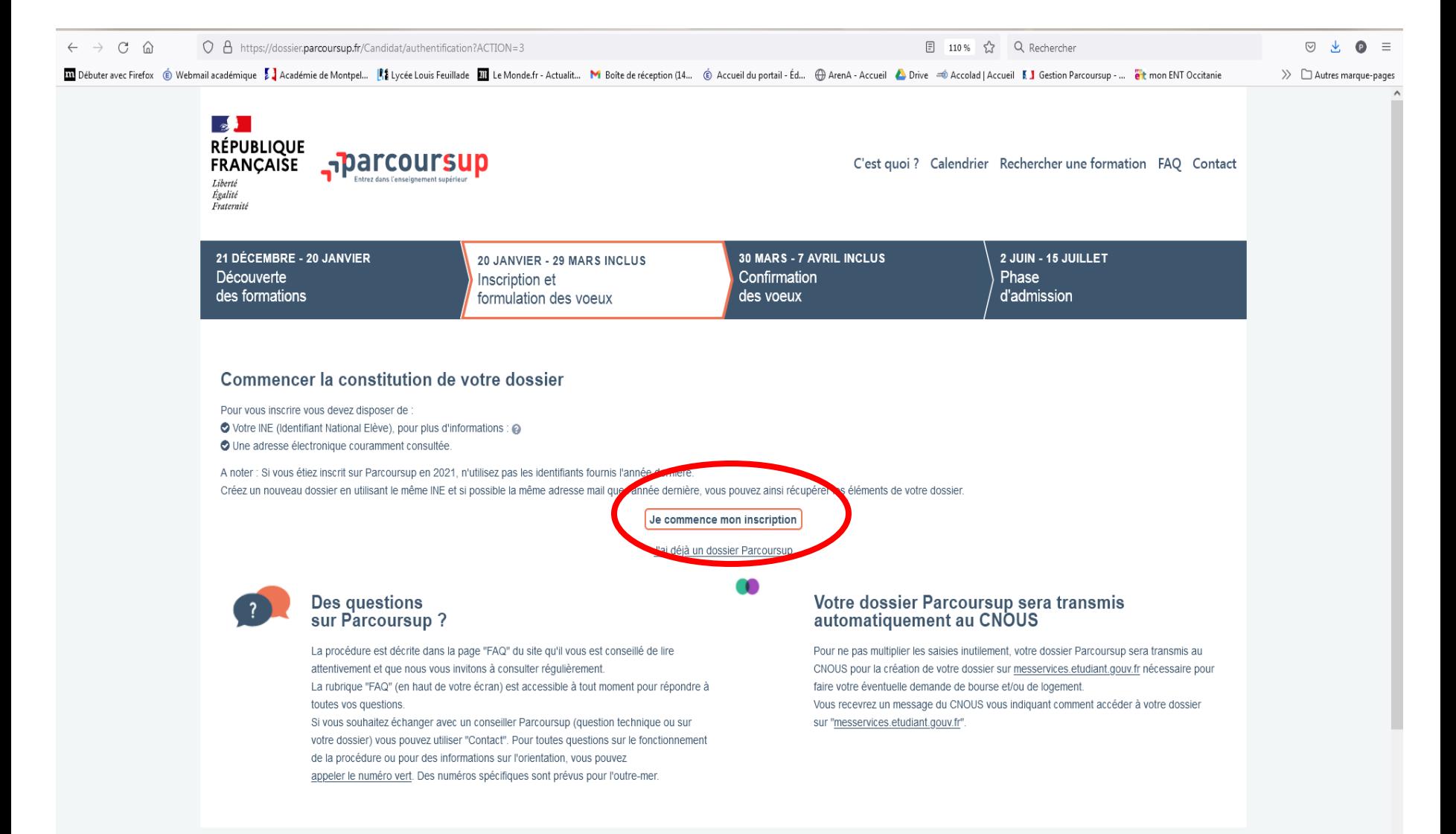

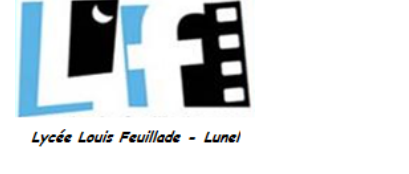

Q, Rechercher dans le HTML

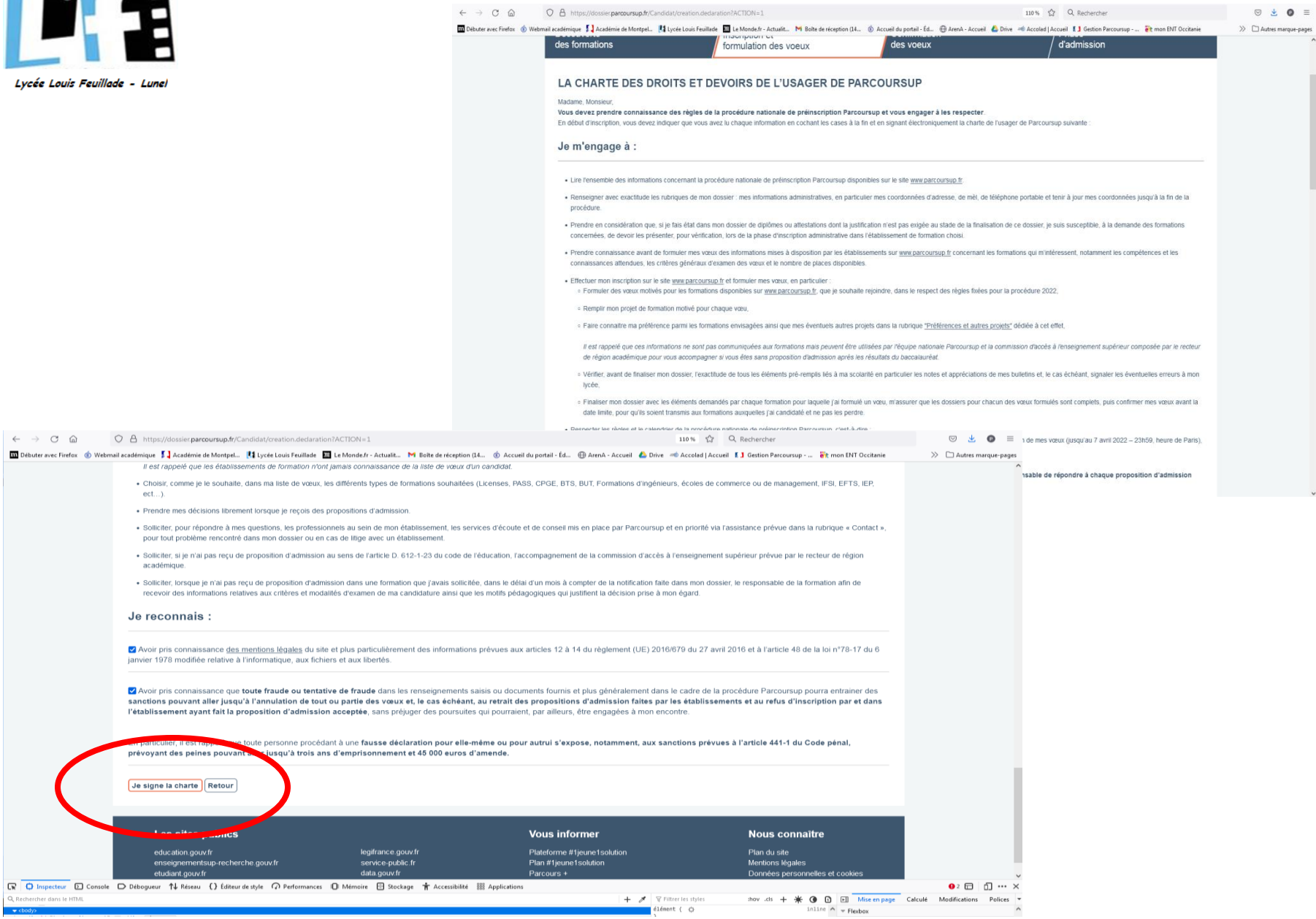

 $\Box$  Autres marque-pages

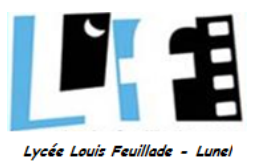

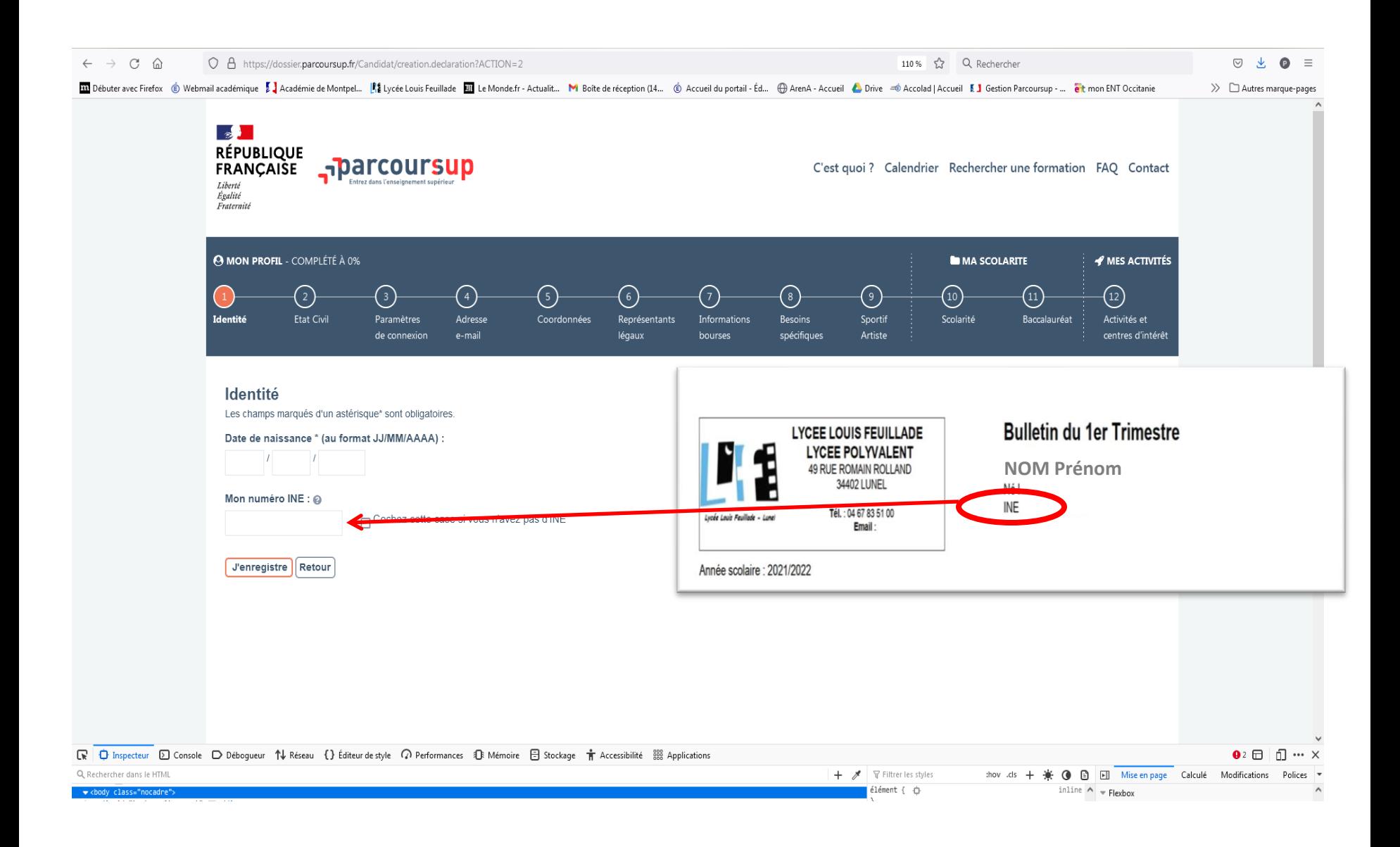

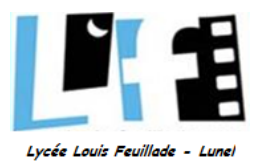

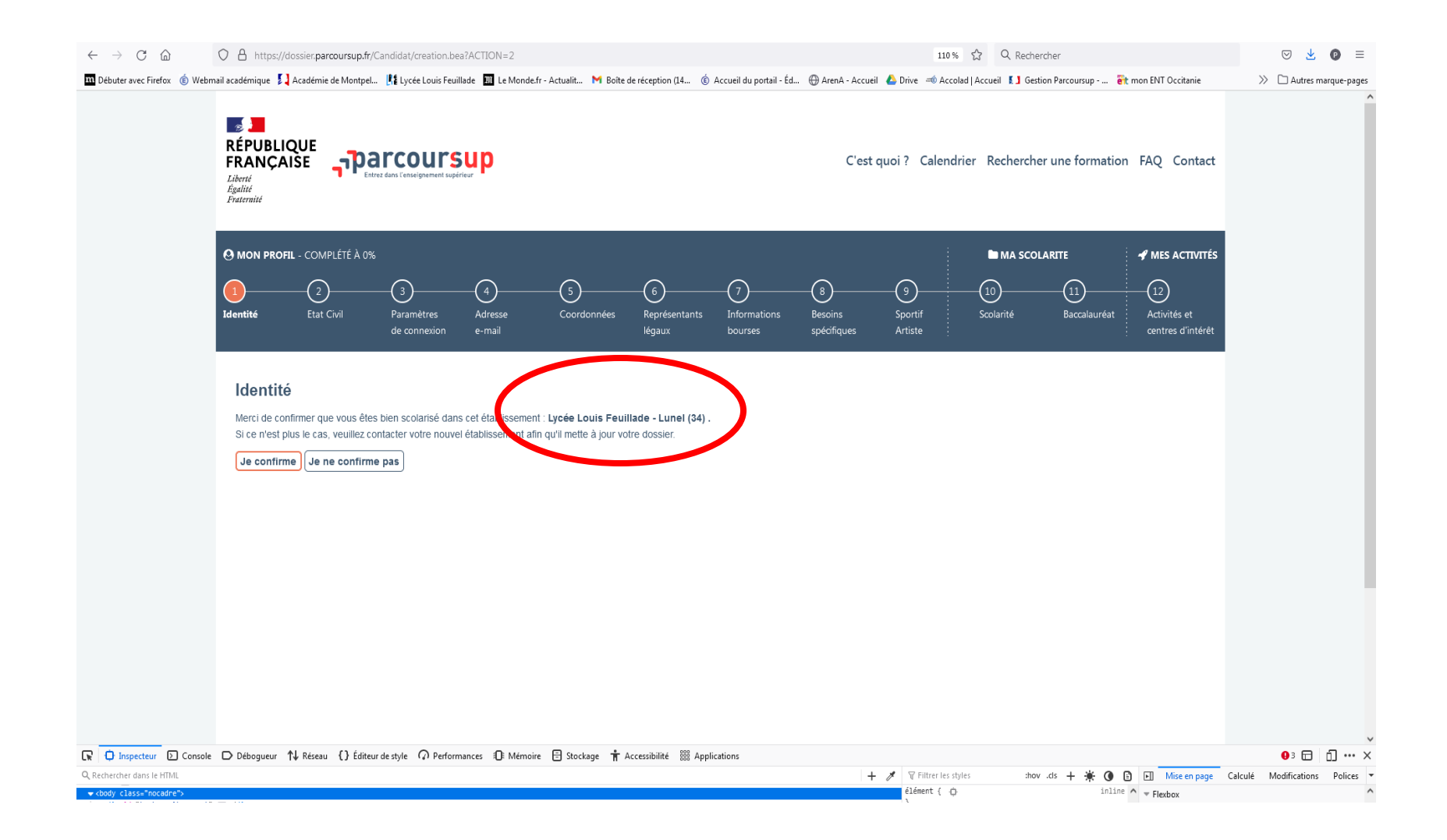

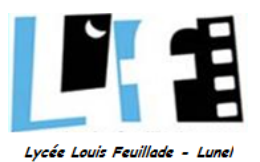

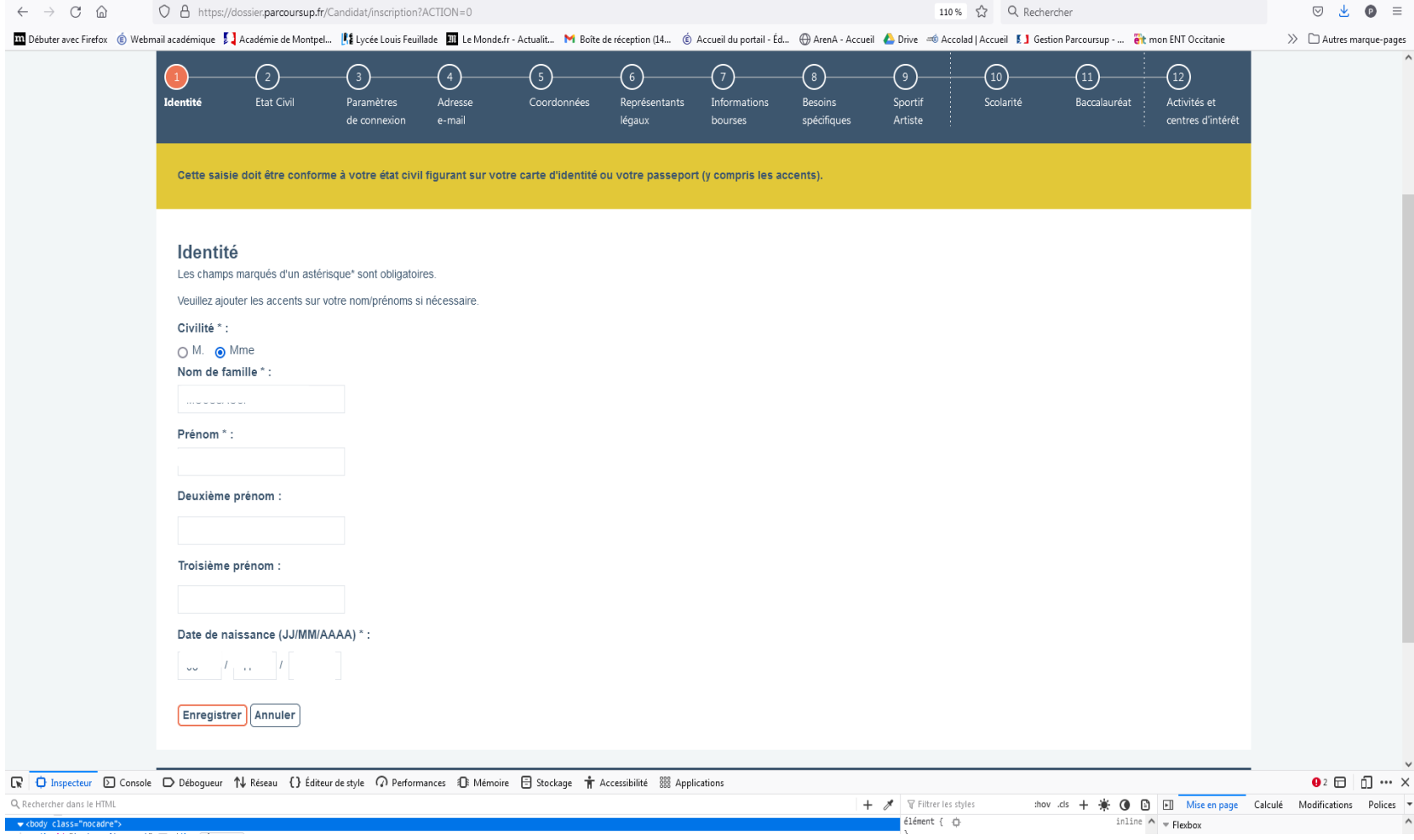

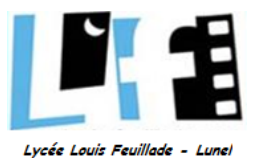

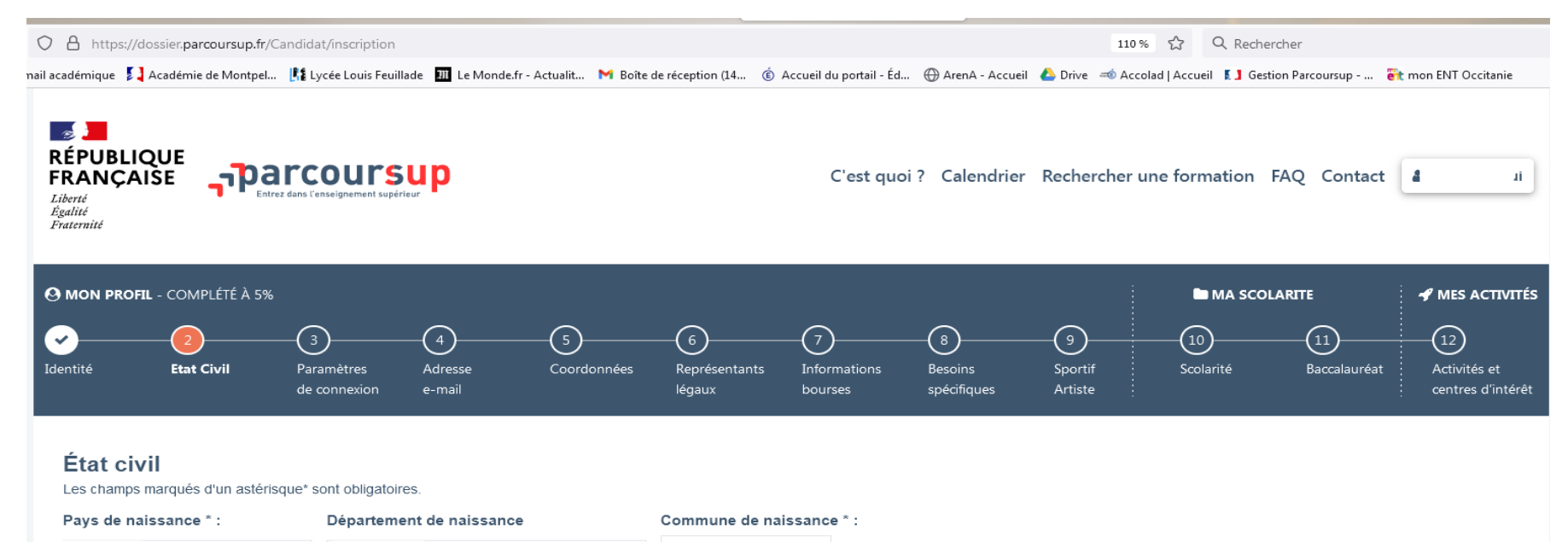

 $\mathbf{v}$ 

<sup>99</sup> 99 pour l'étranger

Possédez-vous la nationalité française ? \*

**O** Oui ○ Non

- · Si vous ne possédez pas la nationalité française, veuillez sélectionner votre nationalité dans le champ ci-dessous.
- · Si vous possédez une double nationalité, dont la nationalité française, saisissez oui dans le champ ci-dessus. Votre seconde nationalité n'est alors pas demandée.

÷

· Si vous possédez une double nationalité, dont la nationalité d'un pays de l'UE, autre que la France, veuillez indiquer prioritairement dans le champ ci-dessous la nationalité d'un pays de l'UE.

#### Nationalité (autre que française)

Française

**Enregistrer** Annuler

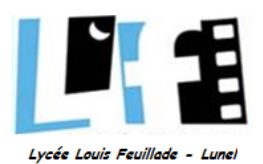

a.<br>Kabupatén

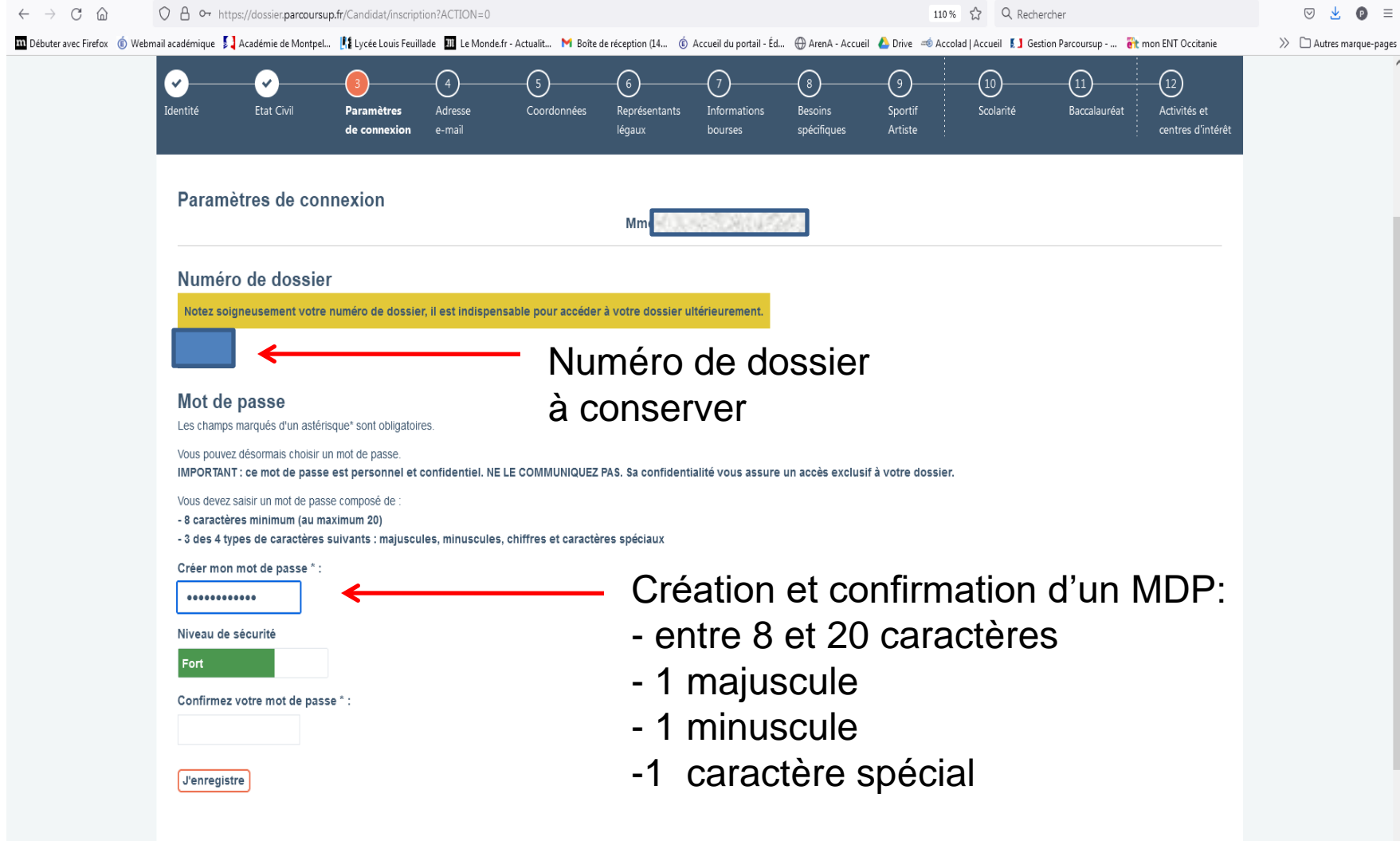

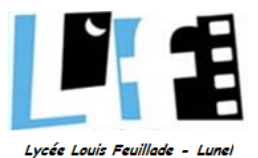

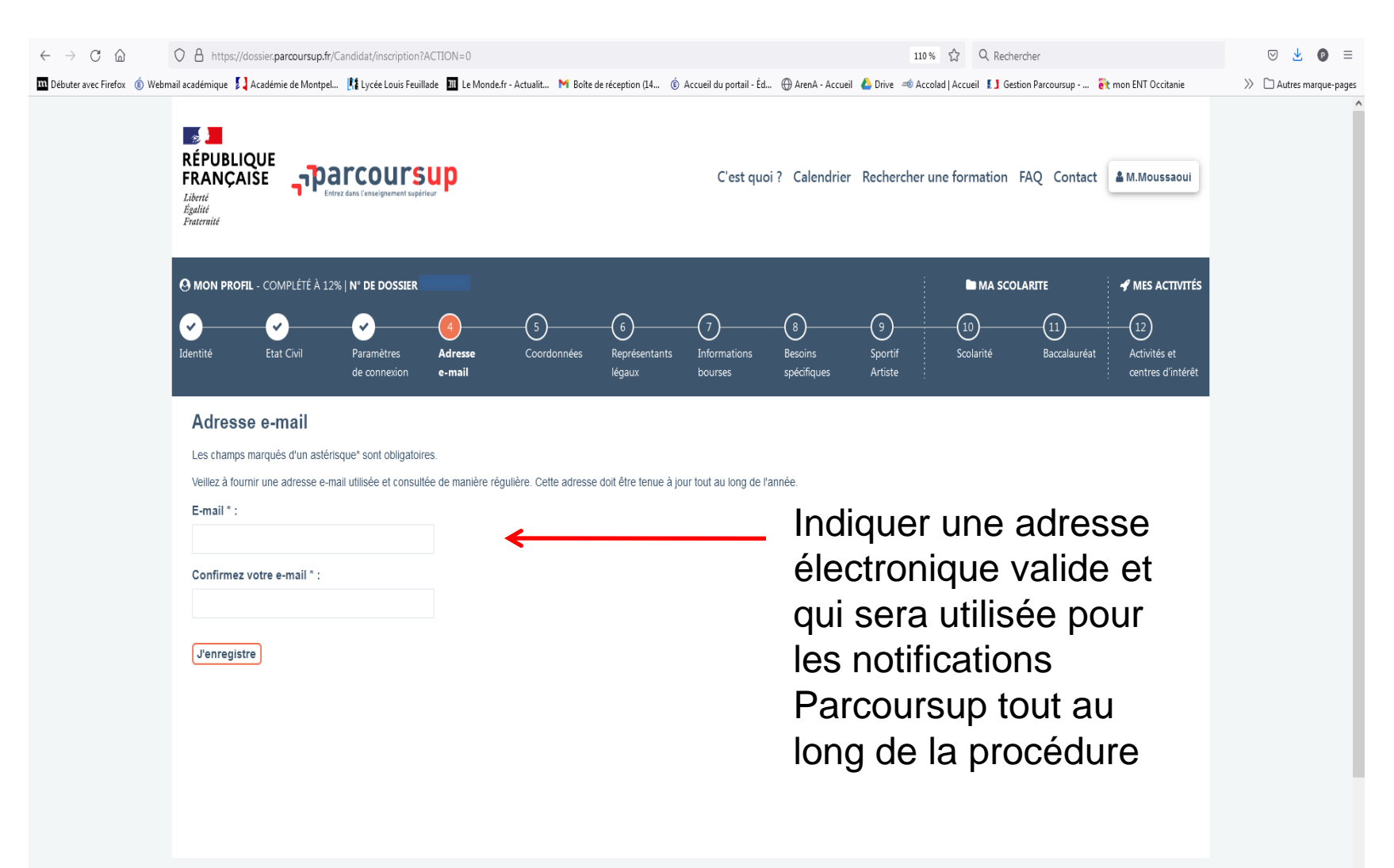

Nous connaître

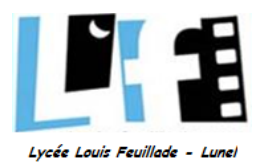

- Une fois l'adresse électronique enregistrée, un mail avec un code vous est instantanément envoyé
- La saisie de ce code valide définitivement votre adresse

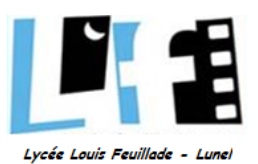

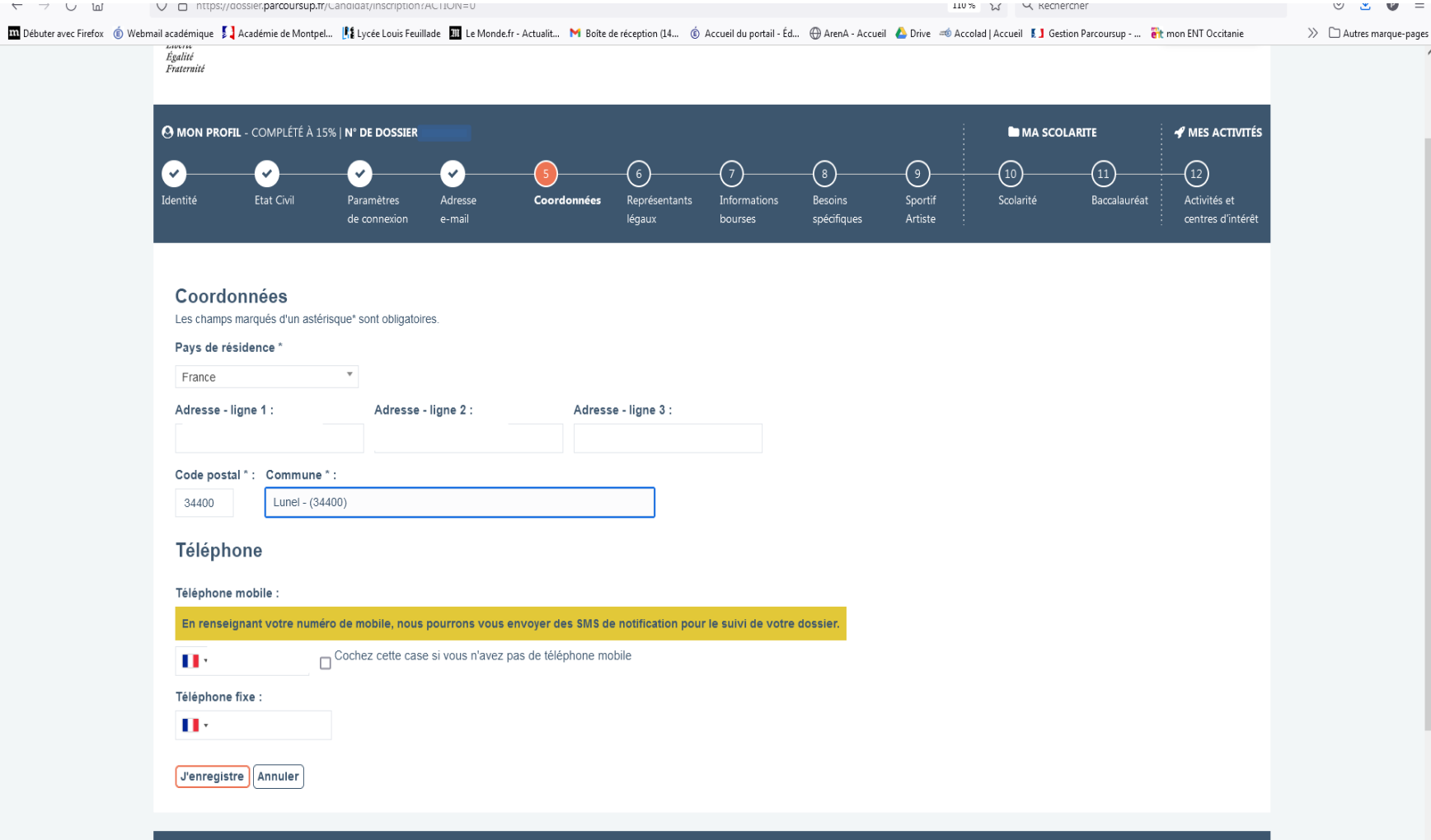

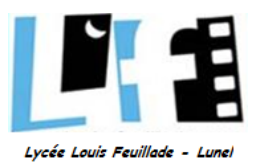

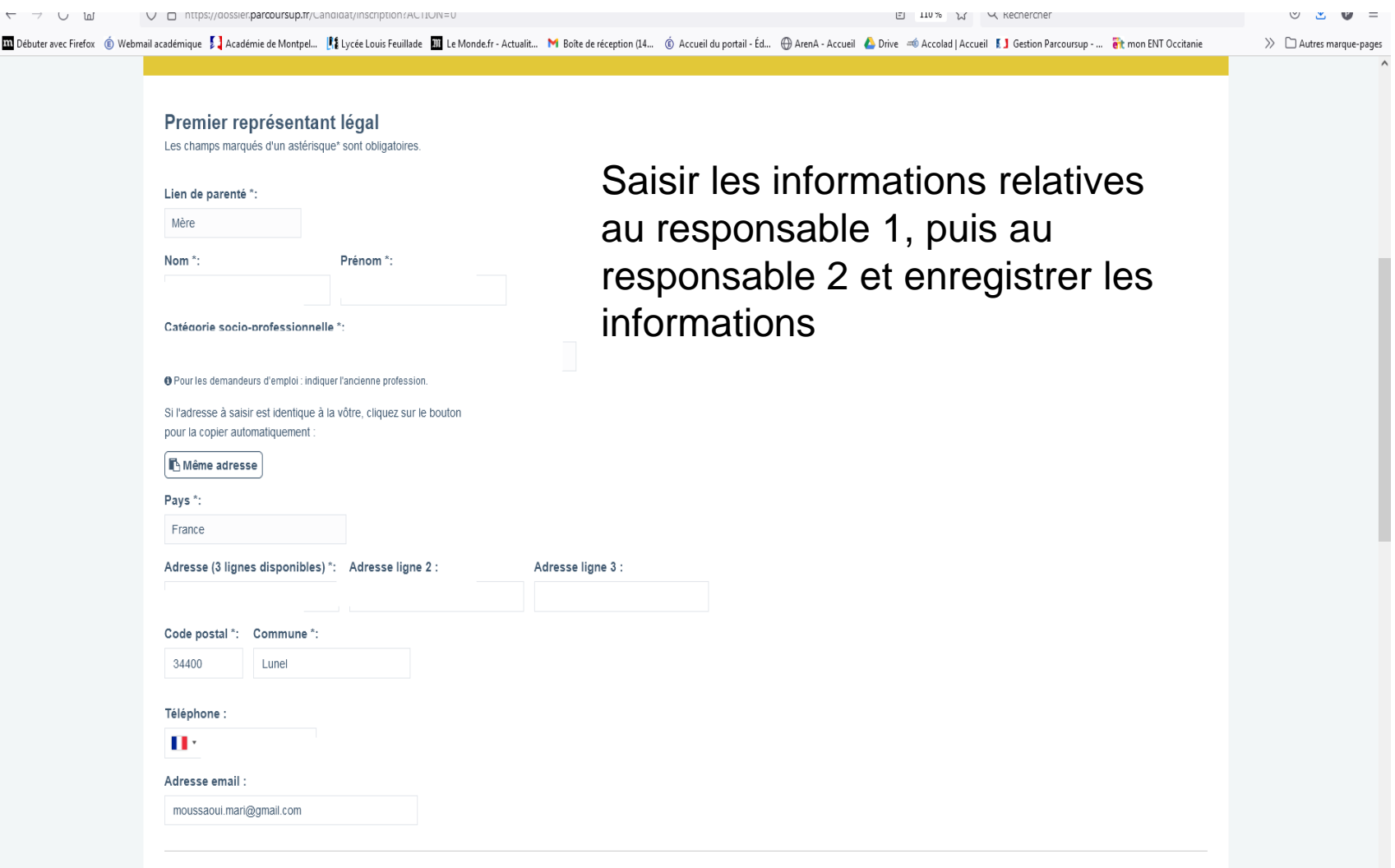

 $\ddot{\ }$ 

Second représentant légal

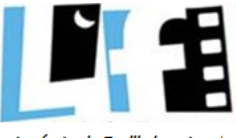

Lycée Louis Feuillade - Lunel

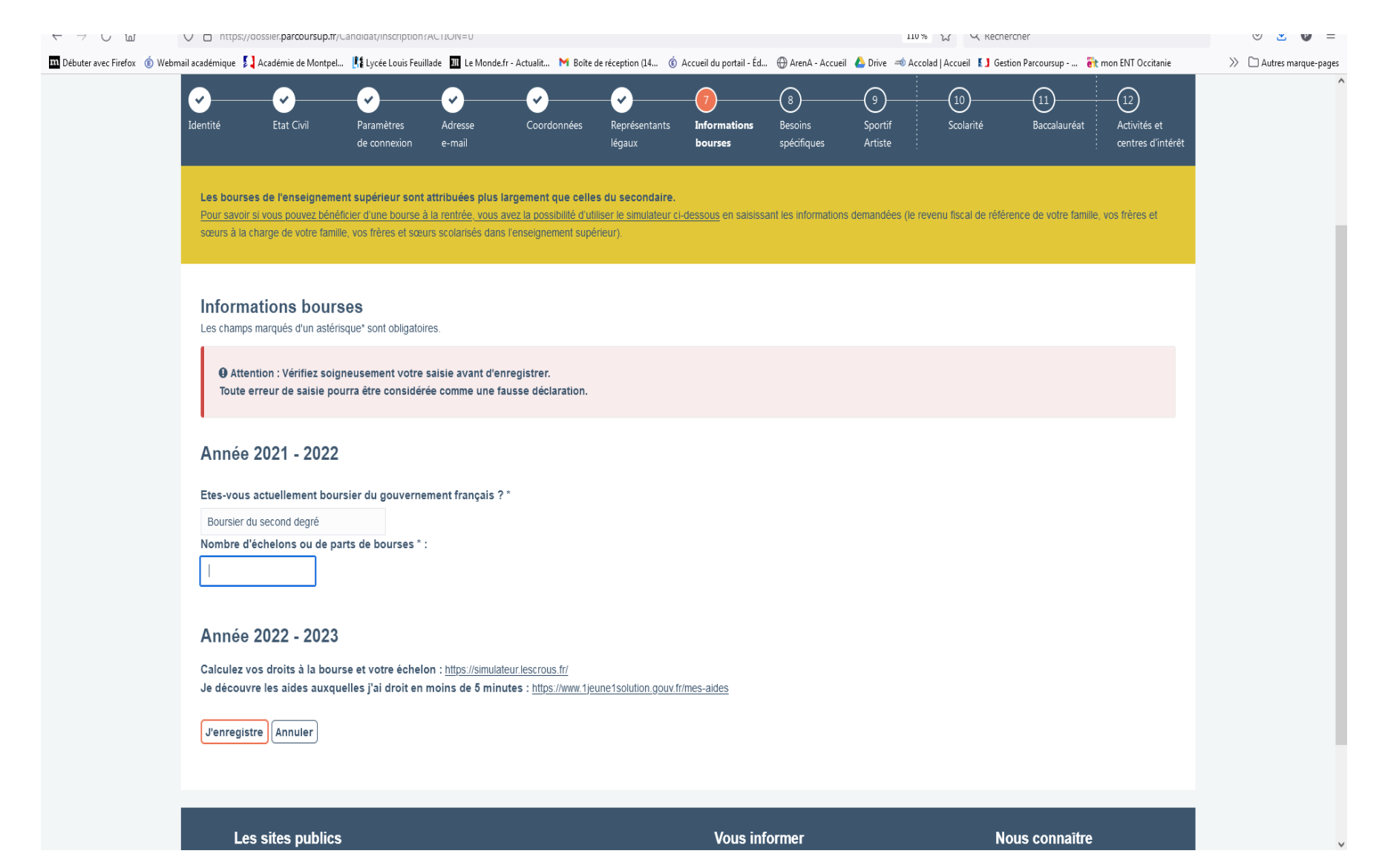

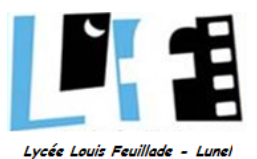

Les bourses de l'enseignement supérieur sont attribuées plus largement que celles du secondaire.

Pour savoir si vous pouvez bénéficier d'une bourse à la rentrée, vous avez la possibilité d'utiliser le simulateur ci-dessous en saisissant les informations demandées (le revenu fiscal de référence de votre famille, vos fr sœurs à la charge de votre famille, vos frères et sœurs scolarisés dans l'enseignement supérieur).

## Année 2023-2024

Calculez vos droits à la bourse et votre échelon : https://simulateur.lescrous.fr/

Je découvre les aides auxquelles j'ai droit en moins de 5 minutes : https://www.1jeune1solution.gouv.fr/mes-aides

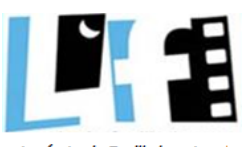

Lycée Louis Feuillade - Lunel

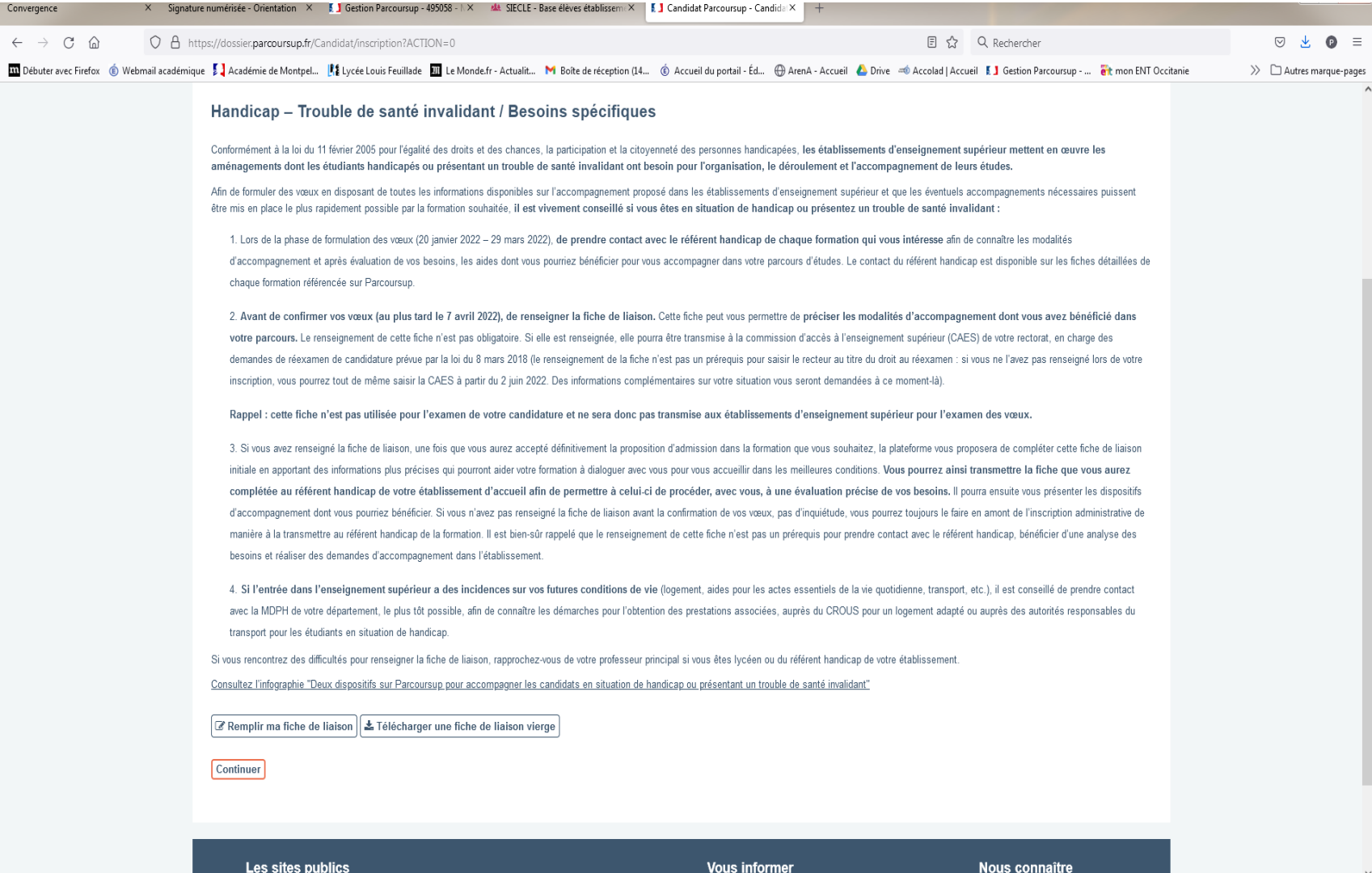

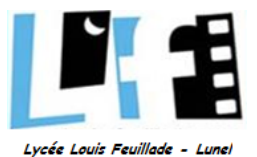

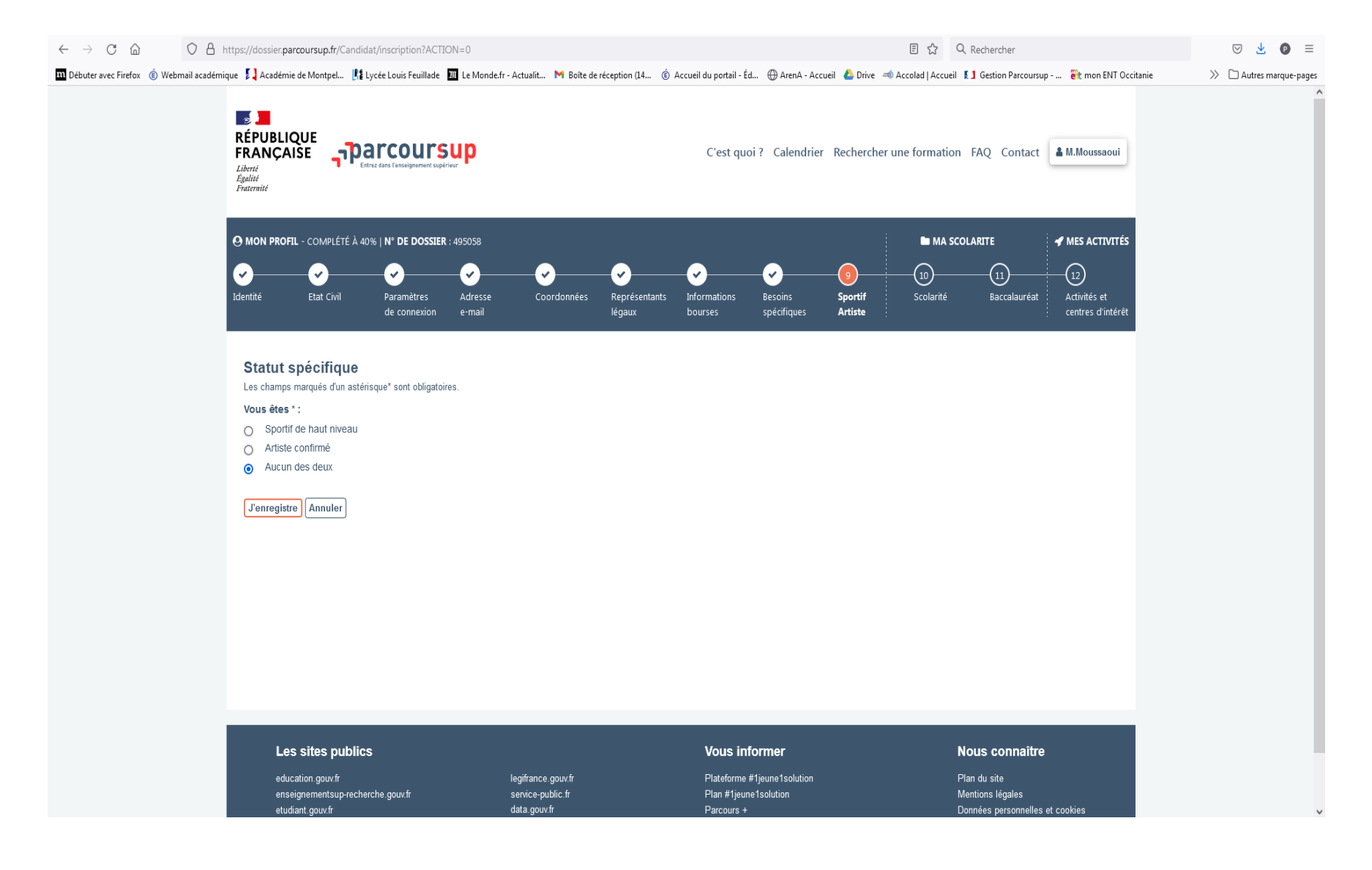

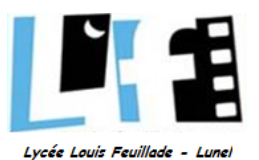

### Rubrique SCOLARITE:

- informations remontées automatiquement depuis la base élèves - scolarité sur les 6 dernières années (2016-2017)

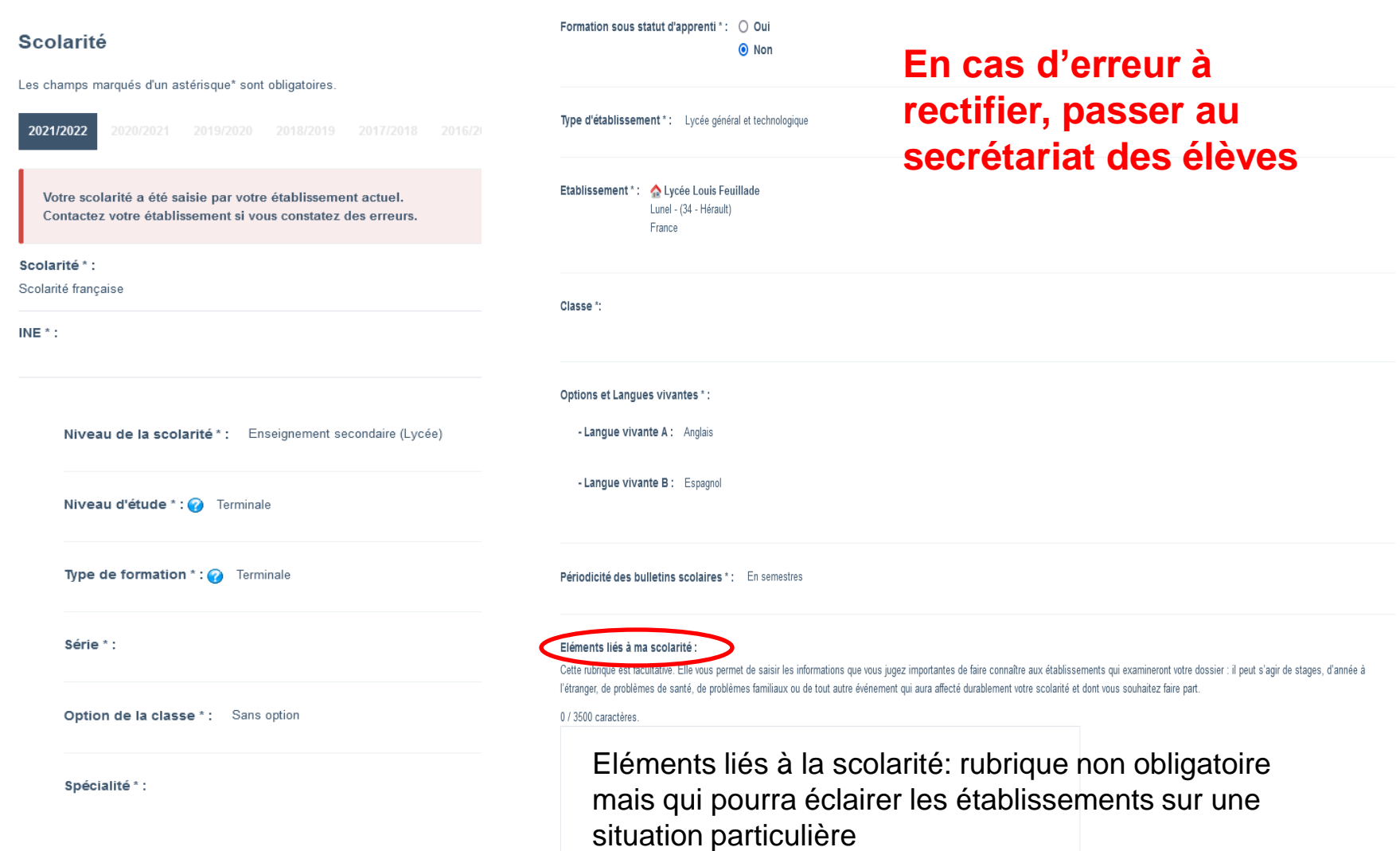

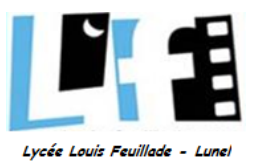

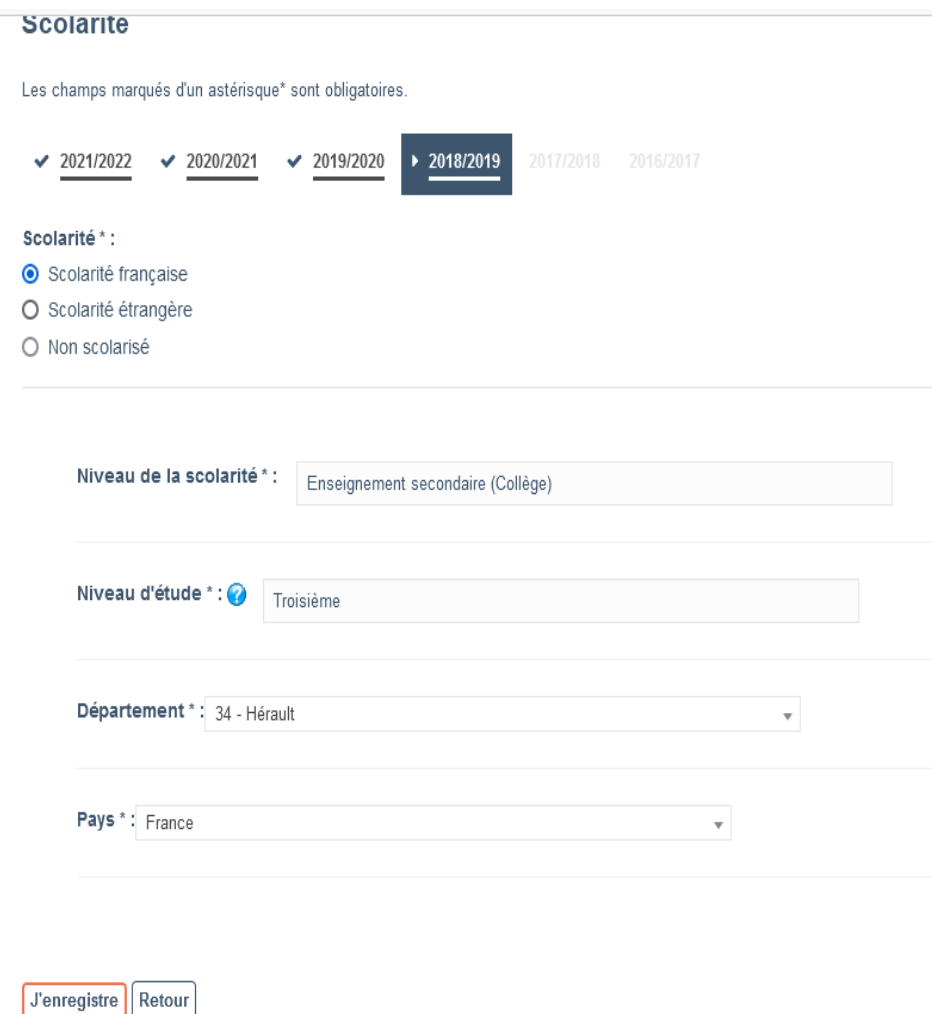

A partir de l'année de 3 ème, les informations sont plus succintes:

- pays de scolarisation
- type d'établissement
- classe
- département

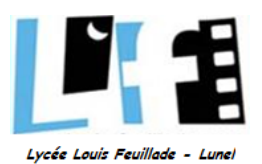

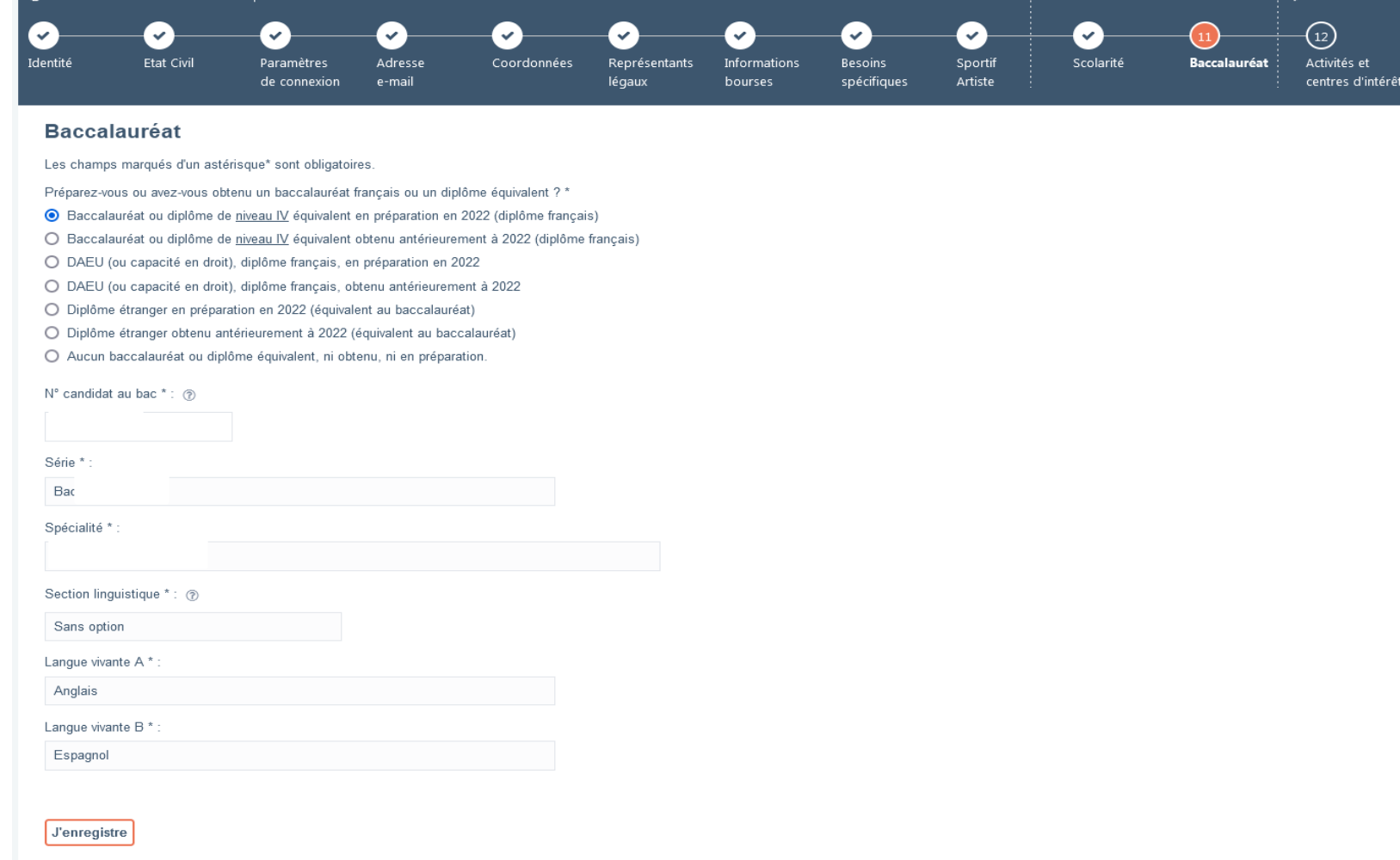

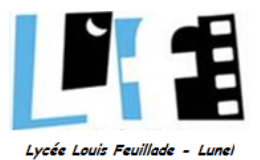

### Rubrique qui pourra être complétée jusqu'au 7 avril

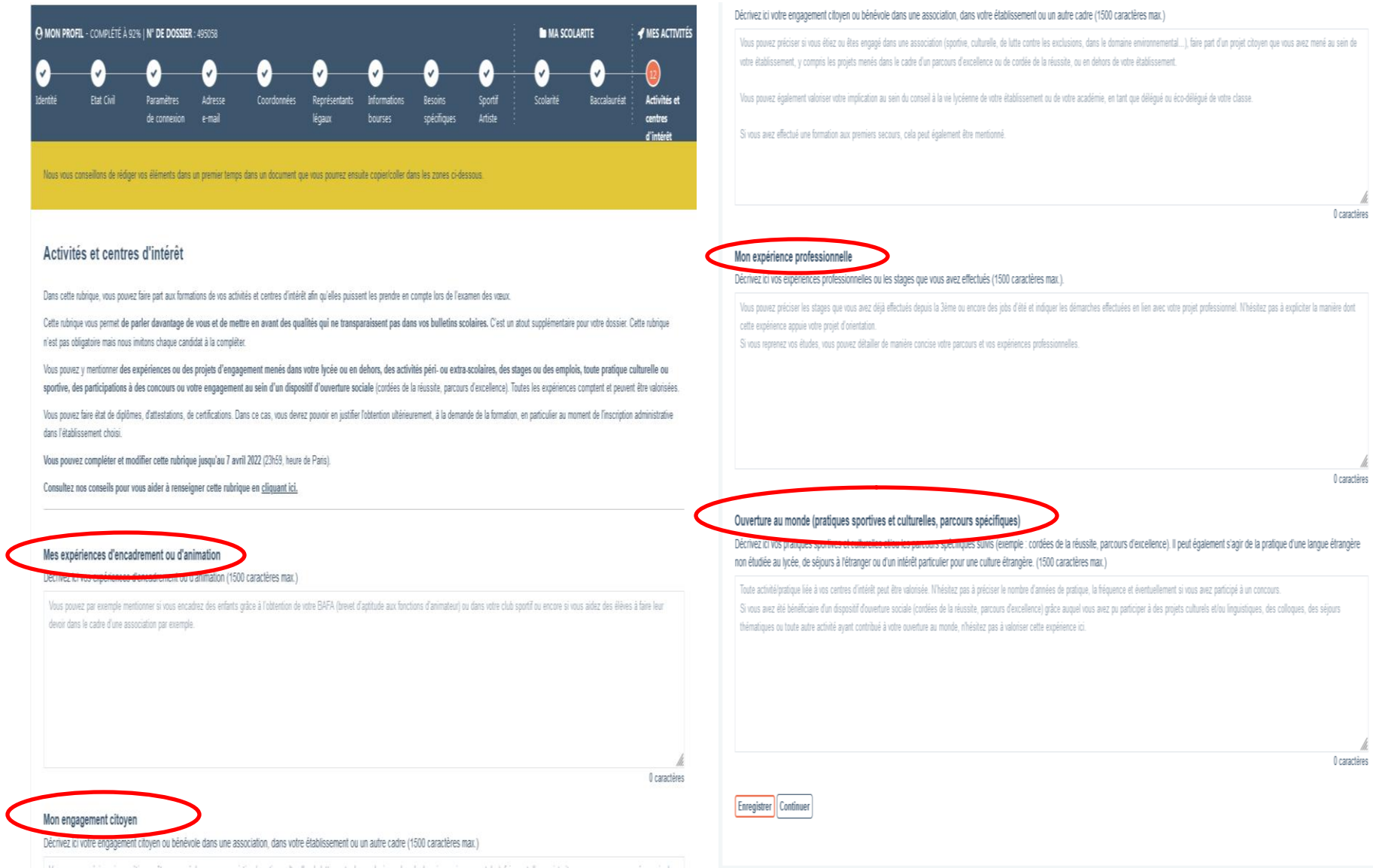

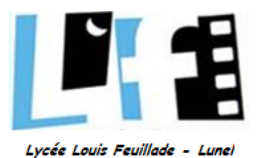

## **Vous êtes maintenant inscrits SUIT "parcoursup** et vous pouvez donc commencer à formuler vos voeux

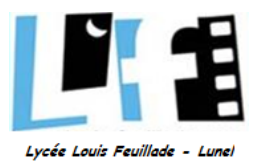

## IMPORTANT:

- du 17 janvier au 14 mars (23h59): formulation et saisie des vœux
- du 15 mars au 3 avril (23h59): confirmation des vœux et finalisation du dossier

 à partir du 30 mai: réception des 1ères réponses (début de la phase d'admission principale)

■ 11 juin: début de la phase d'admission complémentaire

**parcoursup** c'est aussi: des lives et des vidéos, des ressources numériques d'aide à l'orientation, des informations sur les formations, sur les bourses et aides au logement, des conseillers joignables par téléphone (**0800 400 070**) ou par mail (formulaire sur le site) et une présence sur les réseaux sociaux

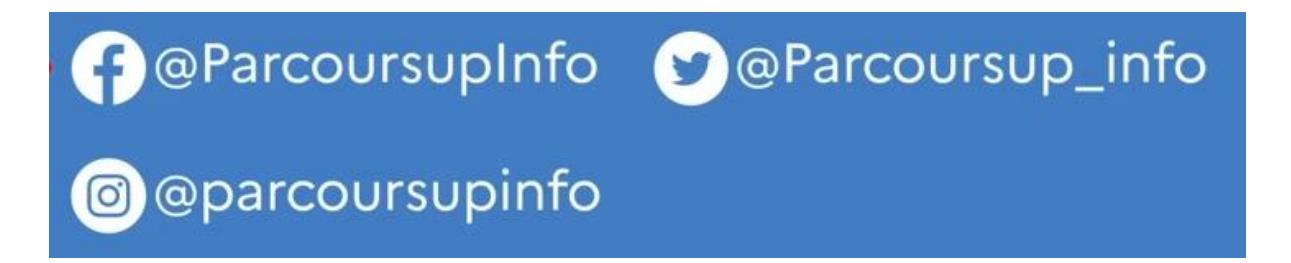